# <span id="page-0-0"></span>**Using the ACIS "Blank−Sky" Background Files**

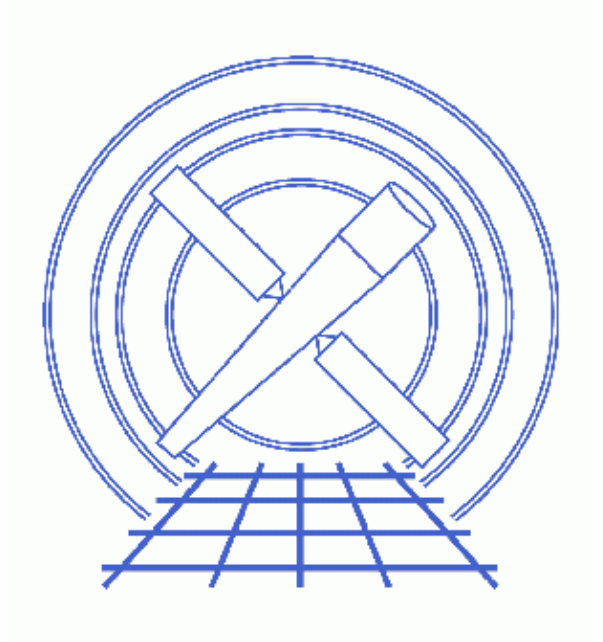

**CIAO 3.4 Science Threads**

# **Table of Contents**

- *[Get Started](#page-3-0)*
	- ♦ [Download the background files](#page-4-0)
	- ♦ [Download the scripts](#page-4-1)
- *[Finding the Correct File](#page-4-2)*
	- ♦ [Naming scheme](#page-4-3)
	- ♦ [Using acis\\_bkgrnd\\_lookup](#page-5-0)
	- ♦ [No matching file and identical lookup cases](#page-5-1)
- *[Make a Local Copy of the Background File](#page-6-0)*
- *[Remove Background Flares from the Event File](#page-6-1)*
	- ♦ [Remove bright sources](#page-6-2)
	- ♦ [Create the lightcurve](#page-7-0)
	- ♦ [Run the lc\\_clean.sl script](#page-7-1)
	- $\triangle$  [An example of a strong flare](#page-8-0)
	- ♦ [Filter the event list](#page-10-0)
- *[Tailor the background file to your dataset](#page-10-1)*
	- ♦ [Matching calibration to the event data](#page-10-2)
	- ♦ [Reproject the background data](#page-11-0)
- *[Caveats](#page-11-1)*
	- ♦ [Creating response files](#page-11-2)
	- ♦ [Soft galactic flux and nH](#page-12-0)
	- $\triangleleft$  [Bad pixel maps](#page-12-1)
- *[Previous CALDB updates](#page-12-2)*
- *Parameter files:*
	- ♦ [dmextract](#page-12-3)
	- ♦ [dmgti](#page-13-0)
		- ◆ [reproject\\_events](#page-13-1)
- *[History](#page-13-2)*
- *Images*
	- ♦ [Source regions overlaid on the image](#page-15-0)
	- ♦ [Postscript file created by ChIPS](#page-16-0)
	- ♦ [Background lightcurve for a strong flare](#page-17-0)
	- ♦ [Zoomed view of the strong flare](#page-18-0)
	- $\triangle$  lc clean() run with mean value of count rate

# **Using the ACIS "Blank−Sky" Background Files**

*CIAO 3.4 Science Threads*

## **Overview**

*Last Update:* 14 Sep 2007 – updated for CALDB 3.4.1: new ACIS background files

#### *Synopsis:*

The ACIS calibration team has completed a detailed study of the ACIS background. Part of this study has produced a set of "blank−sky" datasets which can be used, for instance, for analyses where the object of interest fills the entire chip.

#### *Purpose:*

To create background spectra tailored to a specific observation for spectral fitting or images for spatial analyses.

#### *Read this thread if:*

you are analyzing an ACIS imaging observation and the source is so large that you can not estimate the background from your dataset.

#### *Calibration Updates:*

Older calibration updates for this thread are listed in th[e Previous CALDB updates](#page-12-2) section.

*CALDB v3.4.1 (14 Sep 2007):* •

This set of ACIS background files includes:

- files for −120 C data on ACIS−5 or ACIS−7 with CTI\_APP = PPPPPBPBPP header ♦ keyword value (i.e. parallel and serial CTI applied to the back−illuminated chips)
- ♦ CTI−corrected files for ACIS−8 (ACIS−S4).
- upgrades to the files for chips 1−3, 5−7, and 8 with ACIS−S in the focal plane. These files ♦ include the newest CTI and TGAIN corrections.

The non−CTI−corrected background files for these chips have the TGAIN applied. This matches how observational data at −120 C without the CTI–correction would be processed. *CALDB v3.4.0 (16 May 2007):* •

The newest versions of the ACIS blank−sky background files are now available in the CALDB. There are several improvements in these files:

The background data have been divided so that there is one chip per file. A unique ♦ background file is returned for each chip that contains data in the event file. Users should no longer see the "WARNING: 2 CALDB files found. Using the first" error

when looking up a background file.

- ♦ The CTI−corrected files also have the time−dependent gain (TGAIN) correction applied.
- The background files have reasonable TSTART and TSTOP values in the header. This ♦ eliminates a CALDB lookup problem that was primarily seen when using CIAO response tools, e.g. via running specextract.
- There is no TIME column. The TIME column was previously removed befor[e reprojecting](#page-11-0) [the background file,](#page-11-0) and so was never used in analysis.
- The the FILTER header keyword has been removed. Previous versions of the file had an ♦ incorrect filter value, which caused some CALDB lookups to fail (usually when a response tool was trying to find an effective area file).

The ACIS background files are not included in the main CALDB tarfile. There is a separate background files tarfile available from the CALDB Download page.

#### *Related Links:*

- ACIS background memos page, in particular the discussion of the ACIS background page.
- On the discrepancy between Chandra and XMM temperature profiles for A1835 (astro–ph/0205333) by Markevitch: the ACIS background is found to play a significant part in this analysis.
- Absolute measurement of the unresolved cosmic X–ray background in the 0.5–8 keV band with [Chandra \(astro−ph/0512542\)](http://www.arXiv.org/abs/astro-ph/0512542) by Hickox & Markevitch: shows how to use the ACIS−stowed background for analysis of background−critical objects, such as the Cosmic X−ray background.
- The paper "*Chandra Spectra of the Soft X−ray Diffuse Background*" by Markevitch et al. [\(astro−ph/0209441](http://xxx.lanl.gov/abs/astro-ph/0209441)) presents an exploratory Chandra ACIS−S3 study of the diffuse component of the Cosmic X−ray Background in the 0.3−7 keV band for four directions at high Galactic latitudes, with emphasis on details of the ACIS instrumental background modeling.
- Analysis Guide: Extended Sources

*Proceed to th[e HTML](#page-3-0) or hardcopy (PDF[: A4 | letter\)](#page-0-0) version of the thread.*

## <span id="page-3-0"></span>**Get Started**

*Sample ObsIDs used:* 1838 (ACIS−S, G21.5−09); 1712 (ACIS−S, 3C 273)

#### *File types needed:* evt2; asol1

The 1838 event file used in this thread has been reprocessed to apply the newest gain file; the CTI correction has not been applied. In these examples, we shall restrict attention to the ACIS−S3 chip and the 0.3 to 10 keV energy range:

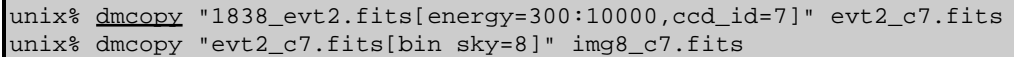

ObsID 1712 is used as [an example of a strong background flare;](#page-8-0) this is the same dataset used in the Filtering Lightcurves thread.

The acis\_bkgrnd\_lookup script requires that the input file contains a CCD\_ID column, SIM\_Z header keyword, and FP\_TEMP header keyword. If your data has not been recently reprocess, the FP\_TEMP keyword may not be included in the level 2 event file. If it is missing from the file header, get the value from the evt1.fits file and use dmhedit to add it to the evt2.fits file; refer to the focal plane temperature FAQ has more information.

unix% dmkeypar evt2\_c7.fits FP\_TEMP echo+ 153.446014

#### <span id="page-4-0"></span>**Download the background files**

The ACIS "blank−sky" background files are not included in the main CALDB download file, due to the substantial filesize. If you have not already installed them, you must download the background files tarfile from the CALDB Download page and install it before continuing with this thread.

The background files are installed in the \$CALDB/data/chandra/acis/bcf/bkgrnd/ directory.

### <span id="page-4-1"></span>**Download the scripts**

This thread uses the acis\_bkgrnd\_lookup and lc\_clean.sl scripts. The most recent version of acis\_bkgrnd\_lookup is v1.12 (29 March 2007):

unix% grep Id `which acis bkgrnd lookup` % \$Id: acis\_bkgrnd\_lookup,v 1.12 2007/03/29 16:43:34 egalle Exp \$ The most recent version of  $lc$ <sub>clean</sub>.sl is v1.9 (20 June 2003):

unix% grep Id \$ASCDS\_CONTRIB/share/slsh/local−packages/lc\_clean.sl % \$Id: lc\_clean.sl,v 1.9 2003/06/20 14:23:12 dburke Exp \$

Note that \$ASCDS\_CONTRIB/share/slsh/local−packages/ is the default path in the standard CIAO scripts installation; see the Scripts page for more information. *Please check that you are using the most recent version before continuing.* If you do not have the scripts installed or need to update to a newer version, please refer to the Scripts page.

## <span id="page-4-2"></span>**Finding the Correct File**

### <span id="page-4-3"></span>**Naming scheme**

The ACIS background datasets are stored in the CALDB at

\$CALDB/data/chandra/acis/bcf/bkgrnd/. They are indexed by focal plane temperatures, aimpoint (i.e. ACIS−I or ACIS−S), and chip number:

```
unix% ls −1 $CALDB/data/chandra/acis/bcf/bkgrnd/
acis0D2000−12−01bgstow_ctiN0004.fits
acis0iD1999−09−16bkgrndN0002.fits
acis0iD2000−01−29bkgrnd_ctiN0005.fits
acis0iD2000−01−29bkgrndN0003.fits
acis0iD2000−12−01bkgrnd_ctiN0004.fits
acis0iD2000−12−01bkgrndN0002.fits
acis1D2000−12−01bgstow_ctiN0004.fits
acis1iD1999−09−16bkgrndN0002.fits
acis1iD2000−01−29bkgrnd_ctiN0005.fits
...
```
The naming scheme for CTI–corrected data is:

acis<chip><aimpoint>D<date>bkgrnd\_ctiN<version>.fits

For uncorrected data, the naming is:

acis<chip><aimpoint>D<date>bkgrndN<version>.fits

The files which have "bgstow" in place of "bkgrnd" in the filename are particle−only background files created from data taken when the HRC was in the focal plane (e.g. ACIS was "stowed"). There is no ACIS−S/ACIS−I distinction for these data, so an "<aimpoint>" is not included in the filename.

### <span id="page-5-0"></span>**Using acis\_bkgrnd\_lookup**

The acis bkgrnd\_lookup script makes it easy to find an ACIS background file that matches your data. The script takes an input event file and returns a list of background files for all the ACIS chips in the file that have events on them:

unix% acis\_bkgrnd\_lookup evt2\_c7.fits /soft/ciao/CALDB/data/chandra/acis/bcf/bkgrnd/acis7sD2000−01−29bkgrndN0005.fits

This file only has data on ACIS−7 (ACIS−S3), so a single file is returned. The path reflects where the CALDB is installed on your system; here,  $$CALDB$  is set to  $/$ soft $/$ ciao $/$ CALDB.

In addition to being printed to the screen, the list of background files is also stored in the outfile parameter:

unix% pget acis\_bkgrnd\_lookup outfile /soft/ciao/CALDB/data/chandra/acis/bcf/bkgrnd/acis7sD2000−01−29bkgrndN0005.fits

The input file can include a Data Model filter as long as the resulting file is still a table with a ccd\_id column, such as " $acisf01838N001$  evt2.fits[ccd id=7]". In this example, we use a spatial region to filter an event file which has been CTI−corrected. The resulting background file(s) will be chosen to match the CCDs that are covered by the circle:

unix% acis\_bkgrnd\_lookup "1838\_ctiapp.fits[sky=circle(6072.5,4632.5,320)]" /soft/ciao/CALDB/data/chandra/acis/bcf/bkgrnd/acis1sD2000−01−29bkgrnd\_ctiN0005.fits /soft/ciao/CALDB/data/chandra/acis/bcf/bkgrnd/acis3sD2000−01−29bkgrnd\_ctiN0005.fits

Two files are returned, so the outfile parameter contains a comma−separated list:

```
unix% pget acis bkgrnd lookup outfile
/soft/ciao/CALDB/data/chandra/acis/bcf/bkgrnd/acis1sD2000−01−29bkgrnd_ctiN0005.fits,
/soft/ciao/CALDB/data/chandra/acis/bcf/bkgrnd/acis3sD2000−01−29bkgrnd_ctiN0005.fits
```
## <span id="page-5-1"></span>**No matching file and identical lookup cases**

There are a number of known cases where  $acis$  bkgrnd lookup cannot find a background file for the dataset and exits with this error:

# acis\_bkgrnd\_lookup: ERROR: Unable to find an ACIS background file to match <filename>

There are *no background files* for:

- non−CTI−corrected data on ACIS−1
- any data on ACIS−4
- CTI−corrected data on ACIS−9
- ACIS−0 data, when ACIS−S is in the focal plane (a SIM\_Z limit is exceeded)

There are also a few cases that result in identical lookup results:

- For the front−illuminated (FI) chips, there is no difference between:
	- $\triangle$  CTI\_APP = PPPPPNPNPP
	- $\triangle$  CTI\_APP = PPPPPBPBPP

since the parallel CTI−correction is applied to all FI chips either way.

- For the back−illuminated (BI) chips, there is no difference between any of these:
	- $\triangle$  CTI\_APP = NNNNNNNNNNN
	- $\triangle$  CTI\_APP = PPPPPNPNPP
	- $\triangleleft$  CTI\_CORR = YES
	- $\triangleleft$  CTI\_CORR = NO

since no CTI correction is applied to BI chips for any of those configurations.

## <span id="page-6-0"></span>**Make a Local Copy of the Background File**

The background file for the evt 2\_c7.fits dataset is

\$CALDB/data/chandra/acis/bcf/bkgrnd/acis7sD2000−01−29bkgrndN0005.fits. Make a local copy of the file:

```
unix% cp \
       $CALDB/data/chandra/acis/bcf/bkgrnd/acis7sD2000−01−29bkgrndN0005.fits \
       bgevt2_c7.fits
```
Th[e tailor the background file to your dataset section](#page-10-1) explains how to what data processing is required in order to use the background in the analysis. A "cleaned" event file is needed for that step, so we first have to remove any background flares from the event data.

## <span id="page-6-1"></span>**Remove Background Flares from the Event File**

As discussed in the ACIS background page, the background datasets were created for quiescent−background periods. It is therefore important that you filter your dataset to remove periods of background flares. The selection of a "true" background can be critical, as discussed in M. Markevitch's memo (astro–ph/0205333).

We use the  $lc$ <sub>\_Clean</sub>.sl script to calculate a GTI for the dataset.

### <span id="page-6-2"></span>**Remove bright sources**

The background fields were filtered using a maximum rate that is 20 percent higher than the quiescent background level. It is therefore necessary to remove any bright sources from your dataset. For this example we have chosen the regions to exclude by eye, using ds9 and the image img8 c7.fits, saving the file in CIAO format. The resulting region file – sources.reg – is shown on the image i[n Figure 1](#page-15-0) **a**nd listed below:

```
unix% cat sources.reg
# Region file format: CIAO version 1.0
circle(4072.5,4252.5,400)
circle(4604.5,4804.5,48)
```
If any flux is left from the source, you should reduce the max\_scale parameter of lc\_clean() to account for this residual flux. For example, compare the expected background rate from the background files with those of your dataset within the same spatial region.

Now we create a copy of the event file, excluding the sources, using the **DM** filtering syntax:

unix% dmcopy "evt2\_c7.fits[exclude sky=region(sources.reg)]" evt2\_c7\_bg.fits

#### <span id="page-7-0"></span>**Create the lightcurve**

*Note:* in this example, we do not apply any energy filter to the lightcurve; we use the full energy range of the dataset (0.3−10 keV here). This is not necessarily the optimal energy band to use for your observation.

The <u>dmextract</u> tool is used to create the lightcurve of the selected region. Since the background datasets were created using a bin size of 259.28 seconds, we use the same:

```
unix% punlearn dmextract
unix% pset dmextract infile="evt2_c7_bg.fits[bin time=::259.28]"
unix% pset dmextract outfile=evt2_c7_bg.lc
unix% pset dmextract opt=ltc1
unix% dmextract
Input event file (evt2_c7_bg.fits[bin time=::259.28]):
Enter output file name (evt2_c7_bg.lc):
```
The file  $evt2_c7_bg$ . Lc contains the lightcurve for the data. You can check the parameter file that was used wit[h plist dmextract.](#page-12-3)

### <span id="page-7-1"></span>**Run the lc\_clean.sl script**

The S−Lang script lc\_clean. sl selects those regions of the lightcurve that do not contain flares. The algorithm used is taken from the lc\_clean program created by Maxim Markevitch, and is different from that used by the analyze\_ltcrv.sl script in the Filtering Lightcurves thread.

The S−Lang script must be loaded into *ChIPS* (or *Sherpa*) before it can be run (this step is only necessary once per *ChIPS*/*Sherpa* session):

```
unix% chips
Welcome to ChIPS, version CIAO 3.4
Copyright (C) 1999−2003, Smithsonian Astrophysical Observatory
chips> () = evalfile( "lc_clean.sl" )
```
or by loading the code using the −−slscript option:

#### unix% chips −−slscript lc\_clean.sl

Here we use the default parameter values, except that we set the verbose flag to 1 to produce extra screen output:

```
chips> lc−>verbose = 1
chips> lc clean( "evt2 c7 bg.lc" )
Version of code: 1.9
Parameters used to clean the lightcurve are:
 mean = N[1]clin = 3 max_scale = 1.2
  max_sigma = NULL
 minfrac = 0.1 outfile = NULL
 verbase = 1Total number of bins in lightcurve = 38Max length of one bin = 255.997 s
Num. bins with a smaller exp. time = 9
Number of bins with a rate of 0 \text{ ct/s} = 7Calculated an initial mean (sigma−clipped) rate of 0.489577 ct/s
```

```
Lightcurve limits use a scale factor of 1.2 about this mean
Filtering lightcurve between rates of 0.407981 and 0.587492 ct/s
Number of good time bins (drawn in green) = 29
Mean level of filtered lightcurve = 0.488992 ct/s
chips> print postfile evt2_c7_bg.eps
```
The "print postfile" command creates a postscript version of the *ChIPS* display window, as shown in Figure  $2\overline{10}$ . The green dots (upper plot) and line (lower plot) indicate those regions considered to be "good" by the algorithm. For this observation the background rate appears stable.

In order to create a GTI file, we need to specify an output filename; here we use "evt2\_c7\_bg.gti" (and reset the verbose tag to reduce the amount of information printed to the screen), then re−run the filtering:

```
chips> lc−>verbose = 0
chips> lc−>outfile = "evt2_c7_bg.gti"
chips> lc_clean( "evt2_c7_bg.lc" )
Total number of bins in lightcurve = 38
Max length of one bin = 255.997 s
Num. bins with a smaller exp. time = 9
Number of bins with a rate of 0 ct/s = 7
Calculated an initial mean (sigma−clipped) rate of 0.489577 ct/s
Lightcurve limits use a scale factor of 1.2 about this mean
Filtering lightcurve between rates of 0.407981 and 0.587492 ct/s
Number of good time bins (drawn in green) = 29
Mean level of filtered lightcurve = 0.488992 ct/s
Creating GTI file
Created: evt2_c7_bg.gti
chips> quit
```
Since we specified an output file, the  $lc$   $clean()$  function has run  $d$ mgti, using the calculated range, and created the file evt2\_c7\_bg.gti. You can check the parameter file that was used wit[h plist dmgti.](#page-13-0)

### <span id="page-8-0"></span>**An example of a strong flare**

The previous example showed an essentially stable background level. ObsID 1712, which is also used in the Filtering Lightcurves, contains a major flare event. First we create a lightcurve of the background of this observation:

```
unix% dmcopy "acisf01712N002_evt2.fits[energy=300:10000,ccd_id=7]" evt2_flare.fits
unix% cat exclude.reg 
# Region file format: CIAO version 1.0
rotbox(4200.3328,4137.9892,1129.5056,74.07019,24.22333)
circle(4076.5,4088.5,316)
circle(4296.5,5024.5,48)
unix% punlearn dmextract
unix% pset dmextract infile="evt2_flare.fits[exclude sky=region(exclude.reg)][bin time=::259.28]"
unix% pset dmextract outfile=flare.lc
unix% pset dmextract opt=ltc1
unix% dmextract
Input event file (evt2_flare.fits[exclude sky=region(exclude.reg)][bin time=::259.28]):
Enter output file name (flare.lc):
```
When  $\text{lc}$  clean() is run on this lightcurve, the routine finds that the filtered lightcurve contains less than 10 percent of the original exposure, and so stops (this limit can be changed by setting the variable lc−>minfrac to something other than 0.1):

```
unix% chips −−slscript lc_clean.sl
Welcome to ChIPS, version CIAO 3.4
Copyright (C) 1999−2003, Smithsonian Astrophysical Observatory
chips> lc_clean("flare.lc")
Total number of bins in lightcurve = 118
Max length of one bin = 255.997 s
Num. bins with a smaller exp. time = 12
Number of bins with a rate of 0 ct/s = 10
Calculated an initial mean (sigma−clipped) rate of 1.66018 ct/s
Lightcurve limits use a scale factor of 1.2 about this mean
Filtering lightcurve between rates of 1.38348 and 1.99221 ct/s
Number of good time bins (drawn in green) = 4
Mean level of filtered lightcurve = 1.51955 ct/s
** ERROR **
  Fraction of bins that are good is below limit of 0.1
  lc_clean("flare.lc");
which produces Figure 3\sqrt{2}
```
We can use *ChIPS* commands to manipulate the plots to examine the lightcurve in more detail. In the following we switch to the first (i.e. top) plot and zoom in on the y axis (between 0 and 2 count/s) and then the histogram (plot 2) and filter on the same range in x:

chips> d 1 limits y 0 2 chips> d 2 limits x 0 2

The resulting plot is shown in Figure  $4 \overline{60}$ .

The histogram of the rates suggest that the mean rate is close to 0.7 count/s; we re–run lc\_clean(), fixing the mean to this value:

```
chips> lc−>mean = 0.7 
chips> lc_clean("flare.lc")
Total number of bins in lightcurve = 118
Max length of one bin = 255.997 s<br>Num bins with a smaller exp. time = 12Num. bins with a smaller exp. time
Number of bins with a rate of 0 ct/s = 10
Using a fixed mean rate of 0.7 ct/s
Lightcurve limits use a scale factor of 1.2 about this mean
Filtering lightcurve between rates of 0.583333 and 0.84 ct/s
Number of good time bins (drawn in green) = 58
Mean level of filtered lightcurve = 0.693829 ct/s
```
The resulting plot is shown in Figure  $5\overline{6}$ 

See the comments in the lc\_clean.sl file for more information on changing the filtering scheme used by the routine. Maxim Markevitch's Cookbook contains advice on filtering lightcurves with strong flares.

Exit *ChIPS* before continuing:

chips> quit

#### <span id="page-10-0"></span>**Filter the event list**

We now filter the event list using the new GTI information, and check to see how the exposure time has changed

```
unix% dmcopy "evt2_c7.fits[@evt2_c7_bg.gti]" evt2_c7_clean.fits
unix% dmkeypar evt2_c7.fits EXPOSURE echo+
7854.4664748687
unix% dmkeypar evt2_c7_clean.fits EXPOSURE echo+
7342.4727938257
```
## <span id="page-10-1"></span>**Tailor the background file to your dataset**

### <span id="page-10-2"></span>**Matching calibration to the event data**

The background files were generated using a gain file that may not match the one used for your observation or may not be up to date. The GAINFILE keyword in the header of the background files should match that of your source file:

```
unix% dmkeypar evt2_c7_clean.fits GAINFILE echo+
acisD2000−08−12gainN0005.fits
unix% dmkeypar bgevt2_c7.fits GAINFILE echo+
acisD2000−01−29gainN0005.fits
```
The two gain files should have the same date and version number in the filename, as shown here.

If they do not match, reprocess the background file with acis\_process\_events, specifying the exact gainfile that was used on the data.

Also, create a custom event definition that *does not contain a time definition* (e.g. take the standard eventdef and remove "d:time"). If the time specification is left in, acis\_process\_events will create a column where every event has a time equal to TSTART; this will cause problems later in the analysis.

```
unix% acis_process_events infile=bgevt2_c7.fits outfile=bgevt2_c7_newgain.fits \
       acaofffile=NONE stop="none" doevtgrade=no apply_cti=yes apply_tgain=no \
       calculate_pi=yes \
       gainfile=$CALDB/data/chandra/acis/bcf/gain/acisD2000−08−12gainN0005.fits \
      eventdef="{s:ccd_id,s:node_id,i:expno,s:chip,s:tdet,f:det,f:sky,s:phas,l:pha,l:pha_ro,f:energy,
unix% dmkeypar bgevt2_c7_newgain.fits GAINFILE echo+
acisD2000−08−12gainN0005.fits
```
acis process events will print several warnings that may be ignored. Read the Apply an ACIS Gain Map thread for more details on using this tool.

### **CTI and TGAIN Calibration Files**

The calibration files used to apply the CTI and time−dependent gain corrections should also match in the event and background data. In practice, though, it is not currently possible to apply newer CTI and TGAIN correction the background files in the CALDB; they lack some columns required by acis process events.

The error introduced by this mismatched calibration should not be very significant for the faint, extended

objects for which people use these backgrounds.

### <span id="page-11-0"></span>**Reproject the background data**

The aspect solution of the observation is applied to the background dataset – bgevt2\_c7.fits – by reproject events, which fills in the SKY column of the background file. ObsID 1838 has only one asol file, which we assume to be in the current working directory. It is possible to use multiple asol files by using a stack for the aspect parameter; see this FAQ for more information.

The <u>random</u> parameter is set to a value other than −1. This tells the tool to apply a random aspect solution to each background event, thus sampling the dither of the observation.

The GTIs used are taken from the match file (i.e. the cleaned event file,  $evt2\ c7\$  clean.fits), which means that the output file will only contain events for those chips contained in the match file.

```
unix% punlearn reproject events
unix% pset reproject_events infile=bgevt2_c7_newgain.fits
unix% pset reproject_events outfile=bgevt2_c7_reproj.fits
unix% pset reproject events aspect=pcadf084244404N001 asol1.fits
unix% pset reproject_events match=evt2_c7_clean.fits
unix% pset reproject_events random=0
unix% reproject_events
Input dataset/block specification (bgevt2_c7_newgain.fits):
Output dataset/block specification (bgevt2_c7_reproj.fits):
Match file (evt2 c7 clean.fits):
```
You can check the parameter file that was used with plist reproject events.

The file bgevt  $2 \text{ }c7$  reproj. fits can now be used to estimate the background of your observation.

Once you have created a background spectrum or image, you may wish to change the value of the EXPOSURE keyword to account for the time dependence of the background. You may also wish to use the high energy data (above 10 keV) to see how the particle background normalization differs between your observation and the background.

## <span id="page-11-1"></span>**Caveats**

### <span id="page-11-2"></span>**Creating response files**

If you are just going to subtract the background spectrum (i.e. not fit it), then you do not need a separate RMF and ARF for the background spectrum. You may simply use  $d$ mextract to create the spectrum.

If you do need an RMF file for the background region:

For −120 data with the CTI correction applied, mkacisrmf should be used to make the RMF.

For all other data, use mkrmf. First run acis fef lookup to find the FEF file, giving it the *source event file* (*not* the background file) as the infile parameter. Find the coordinates of the source in chip coordinates (see the Step−by−Step Guide to Creating ACIS Spectra for Pointlike Sources thread for an example of how to do this). This filename should be used (including any DM filter) for the infile parameter of mkrmf.

The same FEF filename and filter should be used for the feffile parameter in mkwarf (i.e. instead of "CALDB").

#### <span id="page-12-0"></span>**Soft galactic flux and nH**

The background datasets are constructed from a set of observations which are spread out across the sky. There is therefore no guarantee that the background at the position of your observation will match that in the background maps. An external check on the background can be made using the [ROSAT All−Sky Survey](http://www.xray.mpe.mpg.de/rosat/survey/sxrb/12/fits.html) [R4−R5 band images.](http://www.xray.mpe.mpg.de/rosat/survey/sxrb/12/fits.html) The Cookbook discusses these issues further.

#### <span id="page-12-1"></span>**Bad pixel maps**

The background files were created using a more conservative list of bad pixels than the early processing of the data, but reprocessed Chandra data should match more closely.

The total area of the detector covered by hot pixels is very small, so different pixel filtering is not a concern, unless a bright hot pixel is left in the user's data. Bad columns are more important and ideally, the same bad pixel and column list should be applied to the data and the background, and also used for making the exposure maps. This excerpt was taken from the bad pixels and columns section of the Cookbook; refer to that document for more details.

### <span id="page-12-2"></span>**Previous CALDB updates**

- CALDB v2.26 (02 Feb 2004): New FEF files containing updated information for ACIS S3 were added to the CALDB; there are CTI−corrected and uncorrected versions available.
- CALDB v2.21 (14 Feb 2003): New CTI–corrected ACIS background files for period C (2000-01-29 until 2000−12−01) and period D (2000−12−01 onward) for chips 0, 1, 2, 3, and 6 (I0, I1, I2, I3, and S2). There were also new background data released relevant to S0, S1, S3, and S4, which may now be used either for CTI−corrected datasets or non−CTI−corrected datasets.
- CALDB v2.17 (1 Oct 2002): Updated "period C" (focal–plane temperature of -120 degrees C) background files. The changes to these files include:
	- ♦ exclude North Polar Spur pointings for ACIS−S observations.
	- ♦ the same observations are used for most chips to enable modeling of the soft Galactic excess.
	- ♦ the lightcurves were cleaned using the 2.5−7 kev band for the BI chips
	- ♦ corrected regions containing sources using the same algorithm as for the "period D" datasets.
	- ♦ used an updated badpix table (adds a few columns for S4).

Additionally, the headers have been updated to allow CALDB queries (e.g. by quizcaldb) to work correctly.

• CALDB v2.12 (14 Feb 2002): The "period D" background datasets, which include some data taken in Very Faint mode.

<span id="page-12-3"></span>Parameters for /home/username/cxcds\_param/dmextract.par

```
#−−−−−−−−−−−−−−−−−−−−−−−−−−−−−−−−−−−−−−−−−−−−−−−−−−−−−−−−−−−−−−−−−−−−
#
# DMEXTRACT −− extract columns or counts from an event list
#
#−−−−−−−−−−−−−−−−−−−−−−−−−−−−−−−−−−−−−−−−−−−−−−−−−−−−−−−−−−−−−−−−−−−−
        infile = evt2_c7_bg.fits[bin time=::259.28] Input event file 
       outfile = evt2_c7_bg.lc Enter output file name
```
#### ACIS Background Files − CIAO 3.4

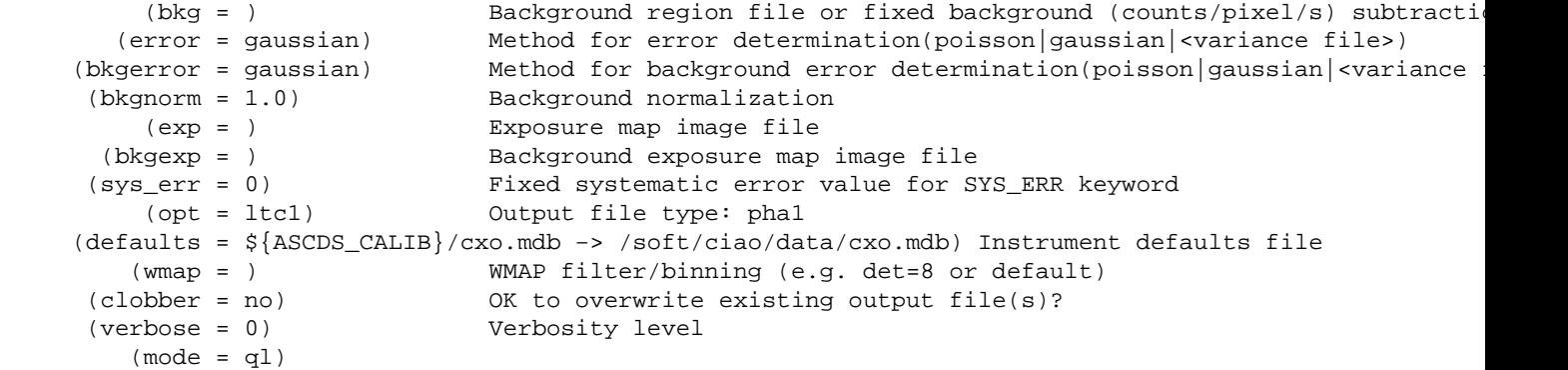

<span id="page-13-0"></span>Parameters for /home/username/cxcds\_param/dmgti.par

```
 infile = evt2_c7_bg.lc Input MTL file
  outfile = evt2_c7_bg.gti Output GTI file
userlimit = (count_rate>0.407981 && count_rate<0.587492) User defined limit string
 (mtlfile = none) Optional output smoothed/filtered MTL file
(lkupfile = none) Lookup table defining which MTL columns to check against (NONE|none|<
  (smooth = yes) Smooth the input MTL data?
 (clobber = yes) Clobber output file if it exists?
 (verbose = 0) Debug level
    (mode = h)
```
<span id="page-13-1"></span>Parameters for /home/username/cxcds\_param/reproject\_events.par

```
 infile = bgevt2_c7_newgain.fits Input dataset/block specification
 outfile = bgevt2_c7_reproj.fits Output dataset/block specification
   match = evt2_c7_clean.fits Match file
  (aspect = pcadf084244404N001_asol1.fits) Aspect file
  (random = 0) random seed (0 use time, −1 no randomize)
 (geompar = geom) Parameter file for Pixlib Geometry files
 (verbose = 0) Debug Level(0−5)
 (clobber = no) Clobber existing file
  (mod = q1)
```
## <span id="page-13-2"></span>**History**

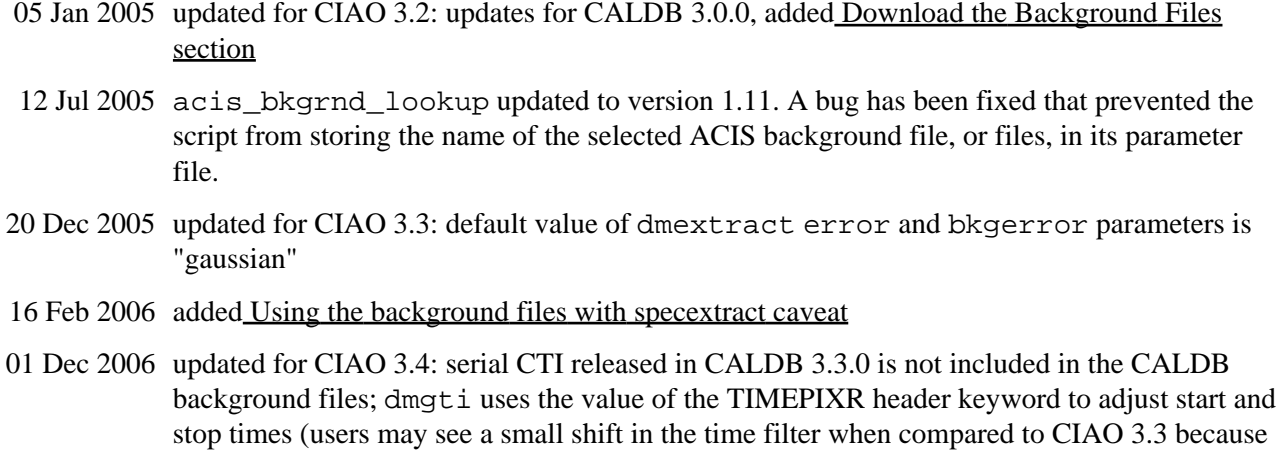

of this); kernel parameter removed from dmgti; CIAO version in errors and warnings; ChIPS version

- 01 May 2007 updated for CALDB 3.4.0: new ACIS background files, acis\_bkgrnd\_lookup v1.12; majority of thread rewritten to reflect the new background files.
	- 12 Jul 2007 acis process events command needs apply\_cti=yes, to retain the CTI correction on the input file
- 14 Sep 2007 updated for CALDB 3.4.1: new ACIS background files

URL[: http://cxc.harvard.edu/ciao/threads/acisbackground/](http://cxc.harvard.edu/ciao/threads/acisbackground/) Last modified: 14 Sep 2007

<span id="page-15-0"></span>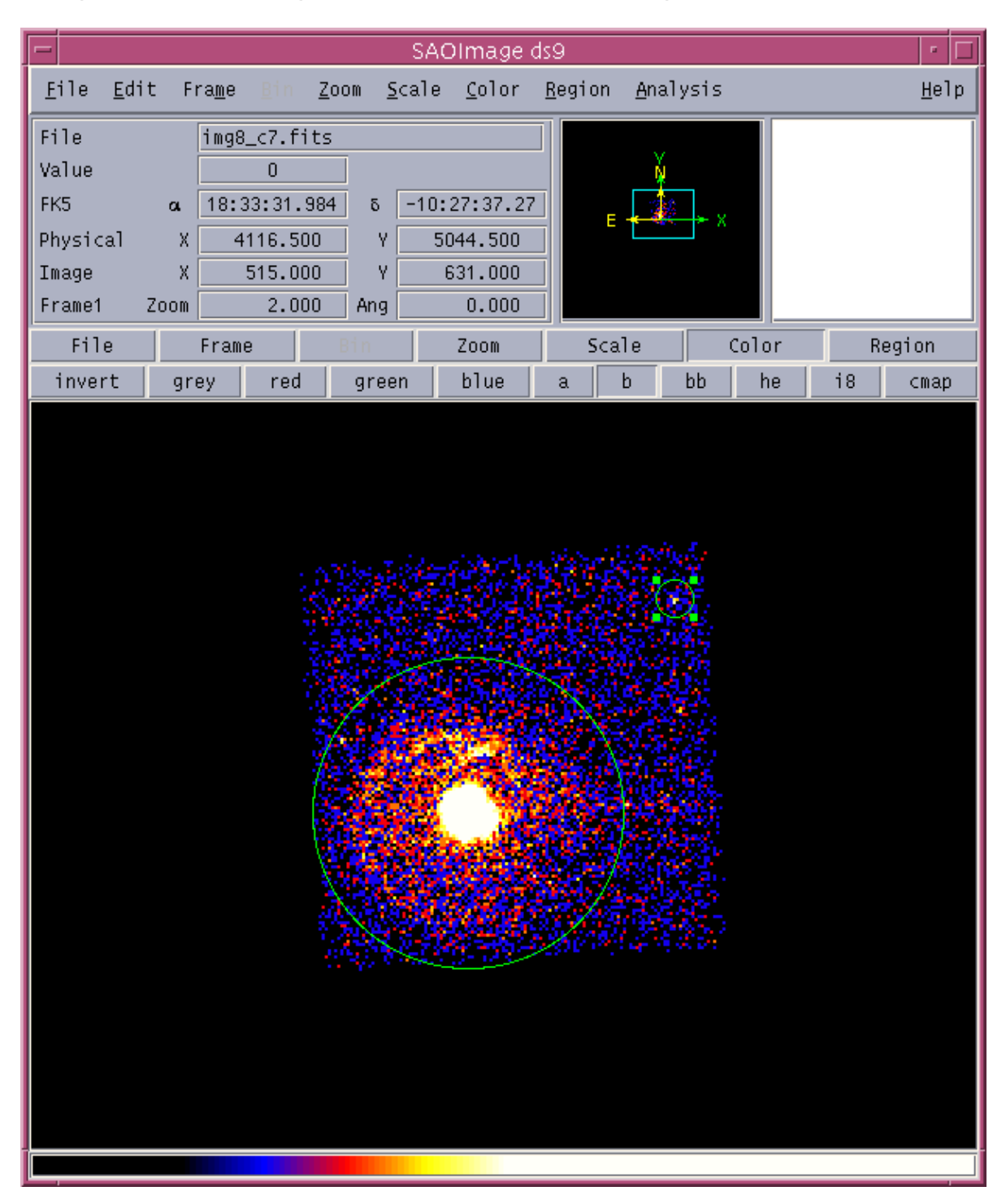

**Image 1: Source regions overlaid on the image**

<span id="page-16-0"></span>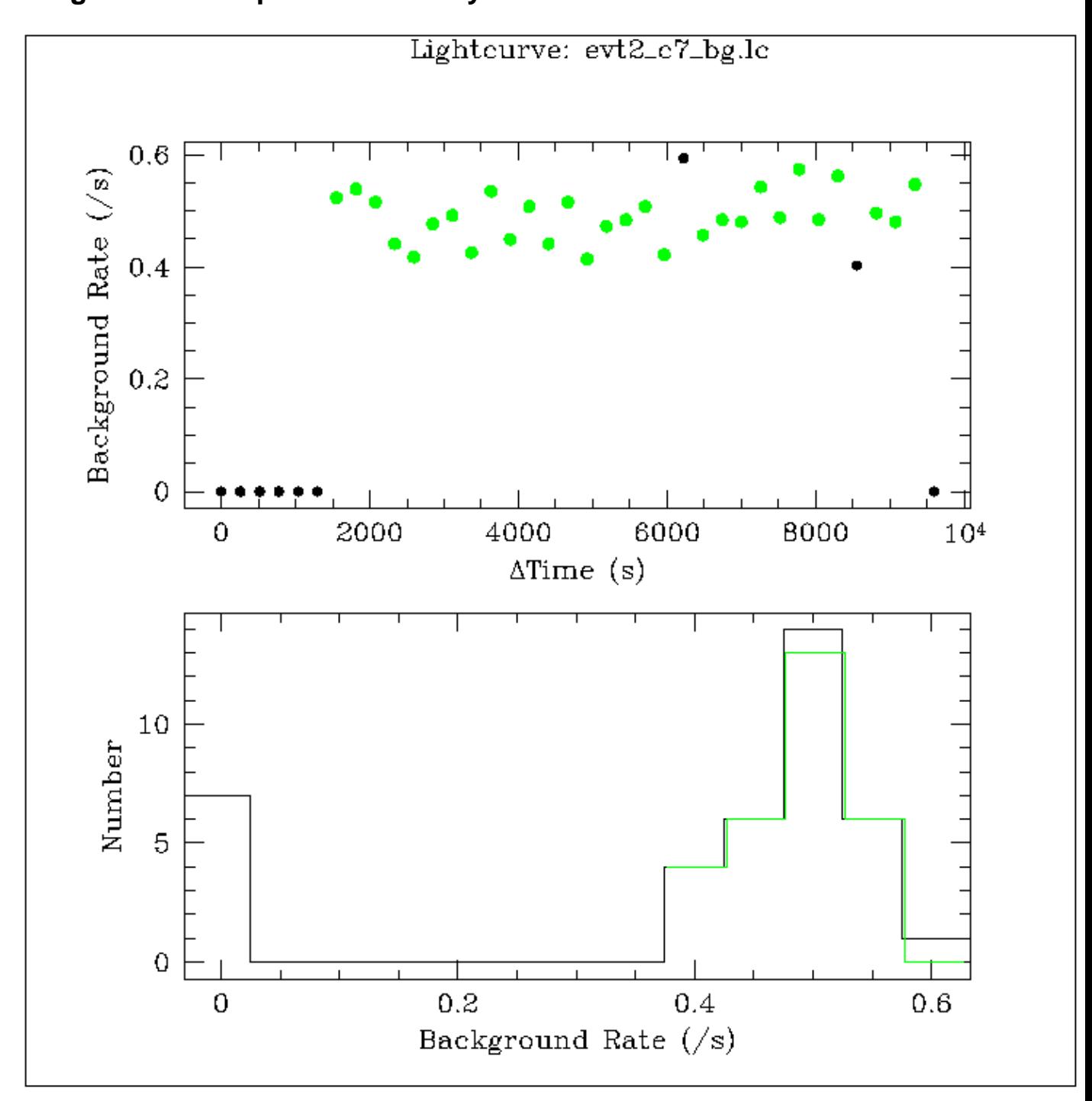

**Image 2: Postscript file created by ChIPS**

<span id="page-17-0"></span>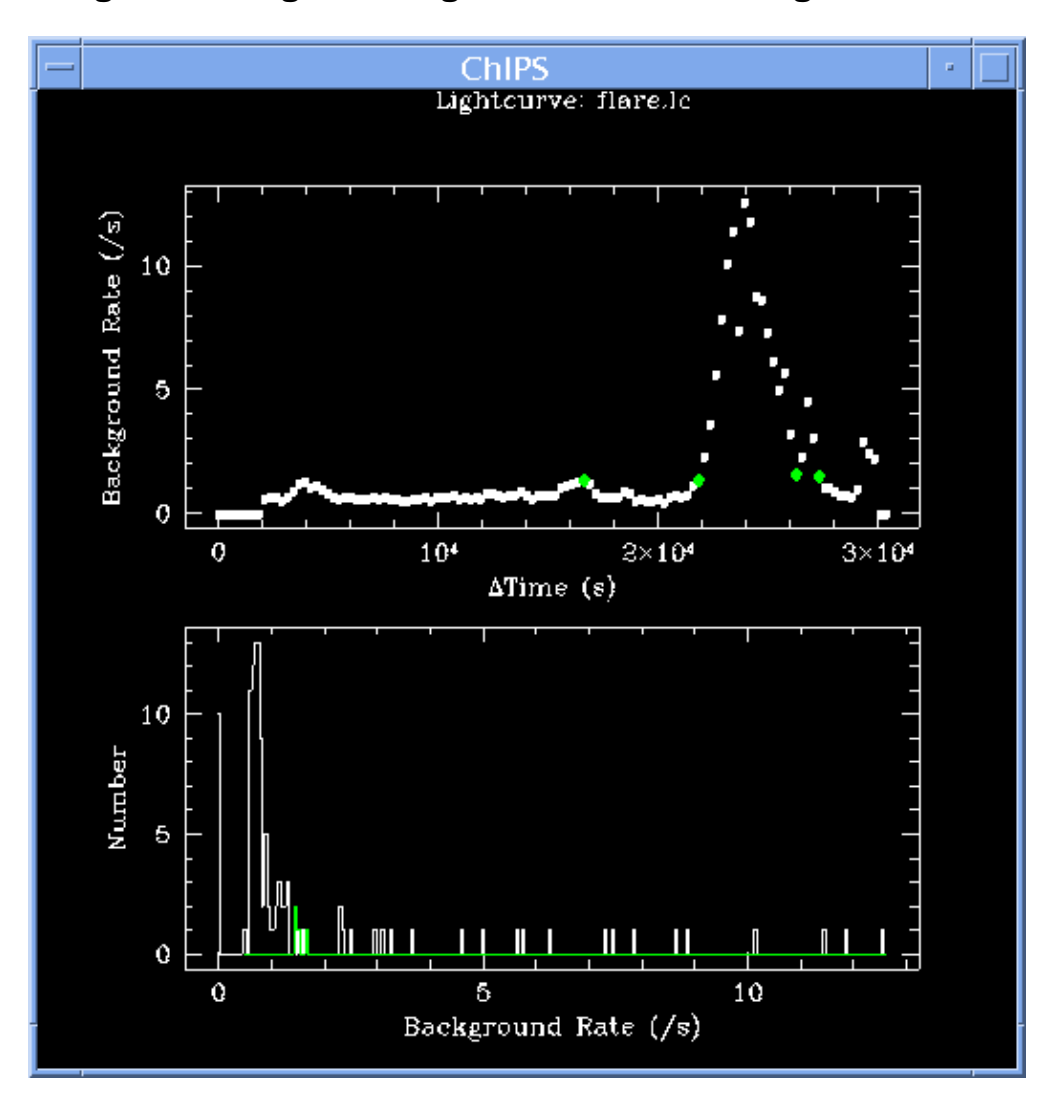

**Image 3: Background lightcurve for a strong flare**

<span id="page-18-0"></span>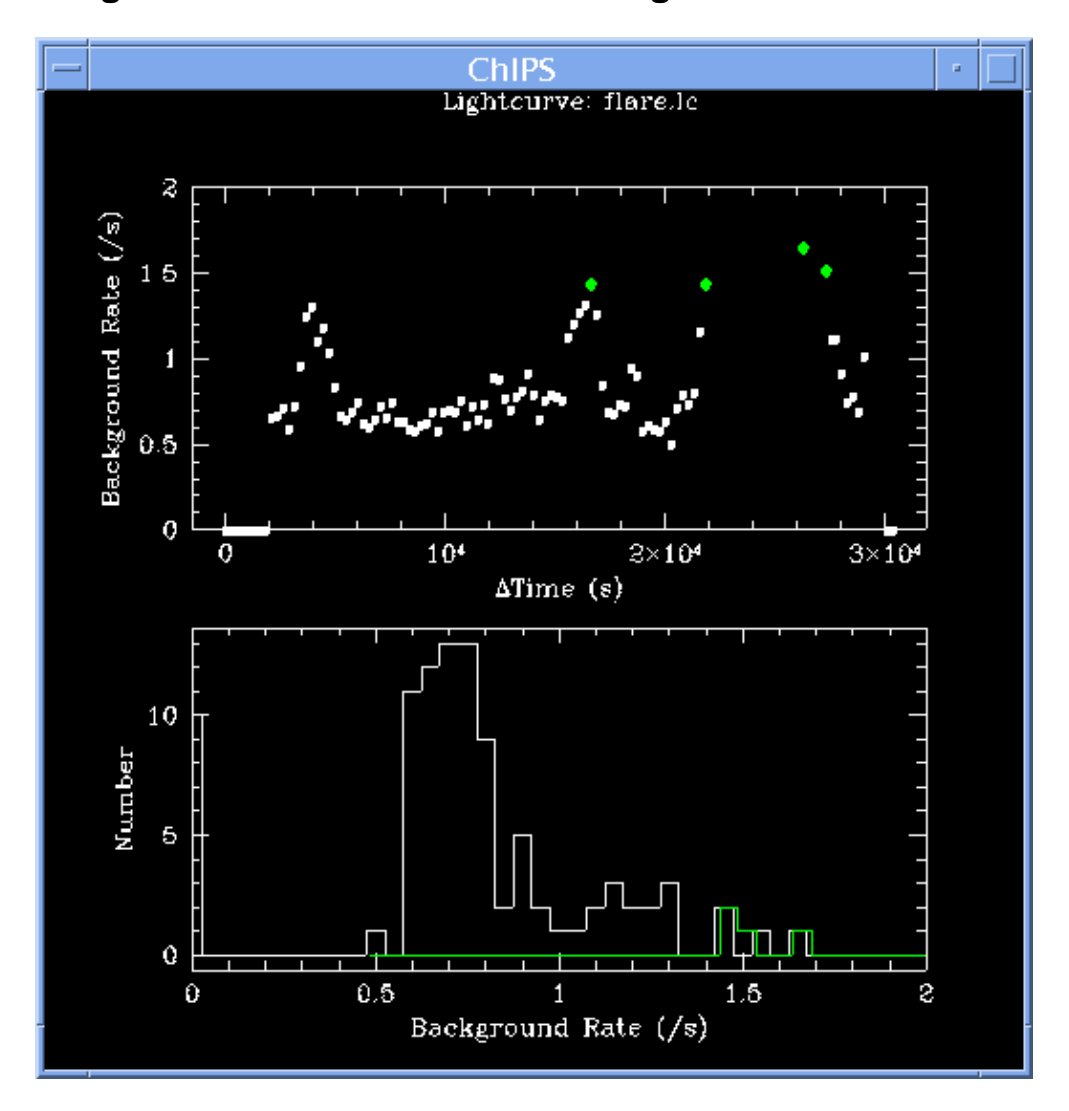

**Image 4: Zoomed view of the strong flare**

<span id="page-19-0"></span>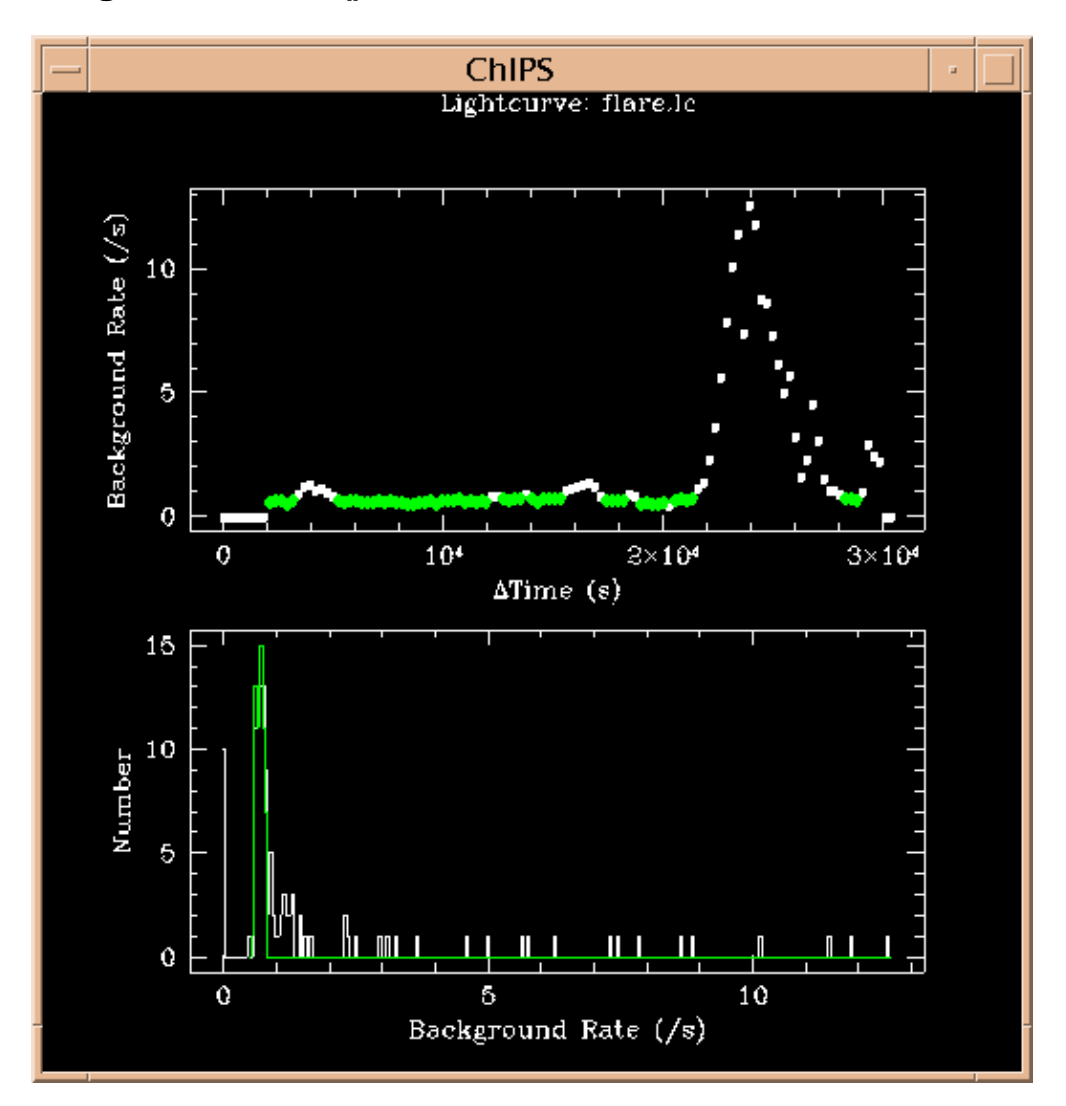

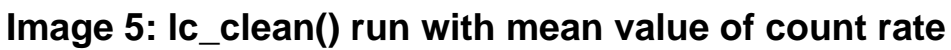